# TP7277-4S4PO/TP7278-8S8PO

## 快速安裝手冊

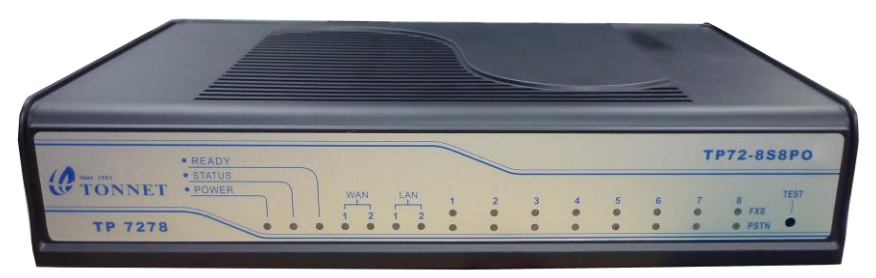

#### 適用型號:

TP 7277-4S4PO/TP 7278-8S8POф.

#### 包裝內含:

- ITA 網路電話盒一台 毒
- 專屬變壓器一組 吏
- 4芯電話線4(8)條 / RJ-45網路線一條 / 4(8)埠整線盒一個 b.
- 快速安裝手冊一份 / 簡易故障判斷一份  $\frac{1}{2}$

#### 設備供應廠商:通航國際電信股份有限公司 **http: // [www.tonnet.com.tw](http://www.tonnet.com.tw/)**

**TECHNOLOGY** 

客服專線: (02)29993377 分機22

安裝步驟流程

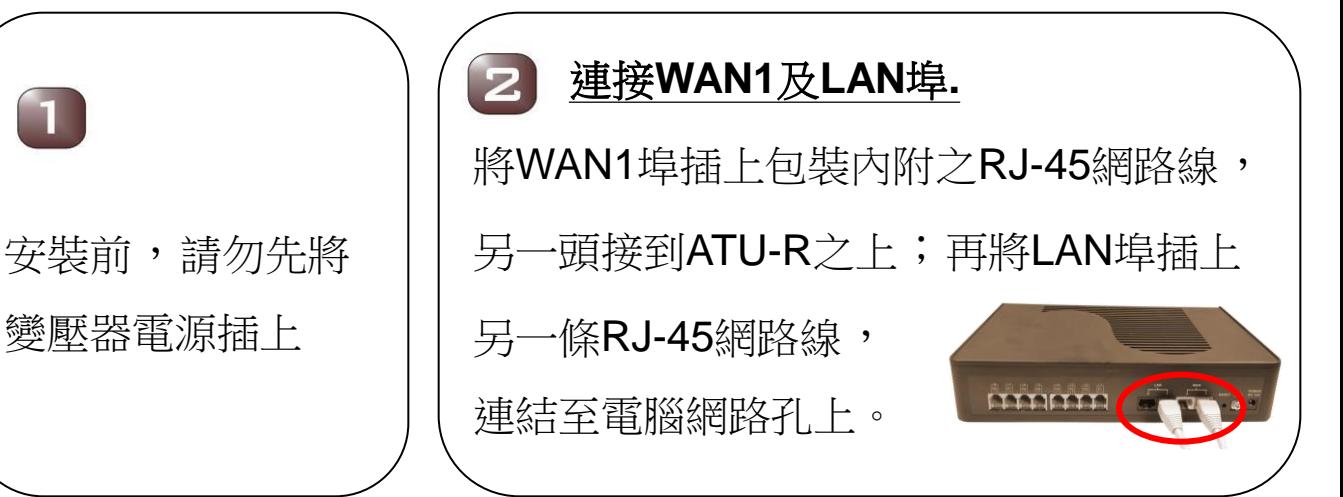

#### 連接**TP72 ITA**與整線盒

依照TP72 ITA背面之RJ-11埠位數, 將包裝內附之4芯線插上,並將 另一頭接上包裝內附之整線盒 的相同埠位。

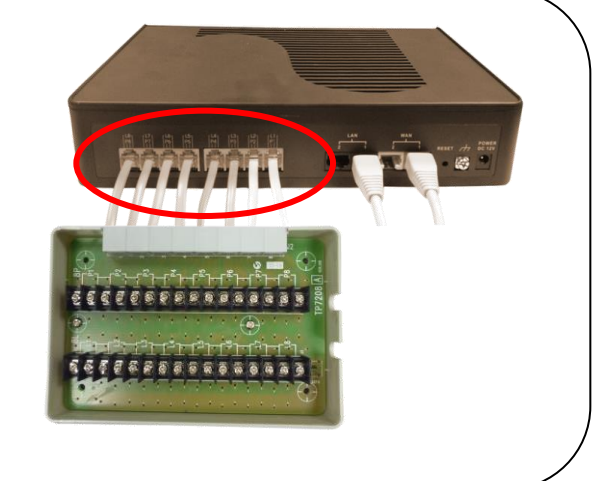

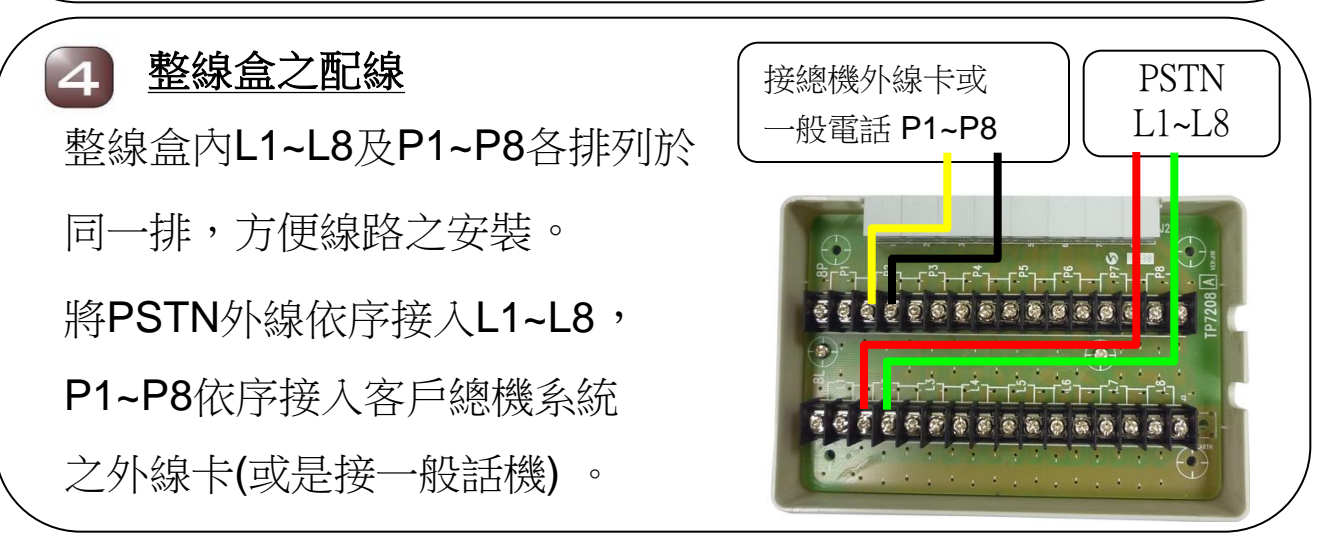

#### 接上電源

以上步驟完成後,將變壓器電源接上,約30秒即開機完成。

#### 連線設定方式

- 1. 請將您電腦的TCP/IP設定為『自動取得IP位址』
- 2. 由LAN port 進入管理介面,請在電腦上開啟IE瀏覽器
- 3. 在網址列輸入: http://192.168.22.1/, 如下圖:

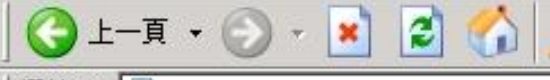

網址(D) 6 http://192.168.22.1/

4. 輸入使用者帳號密碼,預設的帳號是 **user** ,密碼是 **1234** 5. 輸入正確帳號密碼才能進入設定介面。

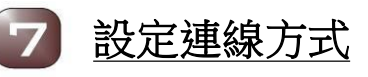

- 1.在左側頁面點選 :網路 設定(WAN)
- 2.點選右頁面之網路服務 類型為:固定IP
- 3.點取右頁面下方之設置
- 4.將ISP業者提供之固定

IP資料輸入

- 5.再按一次右頁面之設置
- 6.最後點選左頁面下方

之儲存設定

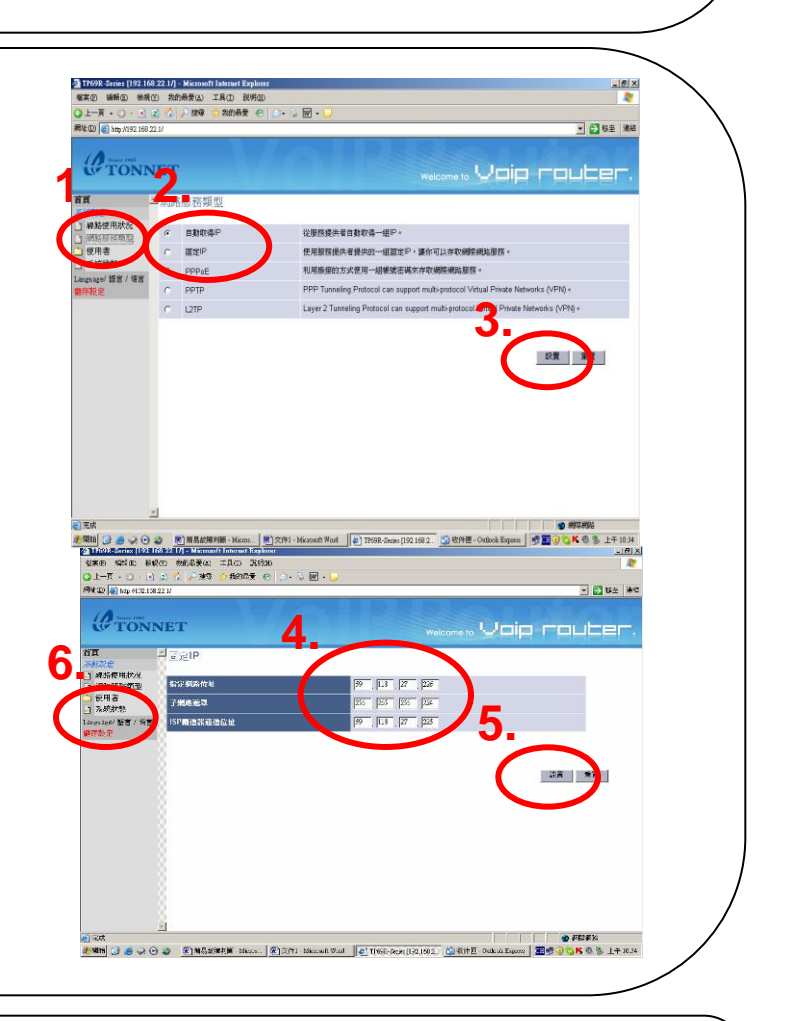

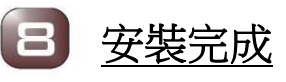

完成上述之步驟, 如搭配Provision Server TP72 ITA會自動執 行資料下載,下載完成後會自動重新開機一次(過程約需3分鐘)。

### 安裝完成後燈號確認

完成前述之步驟後,請再一次確認TP72 面板燈號動作是否正常

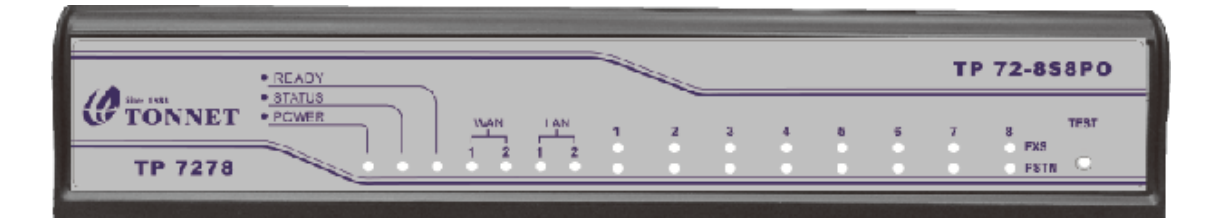

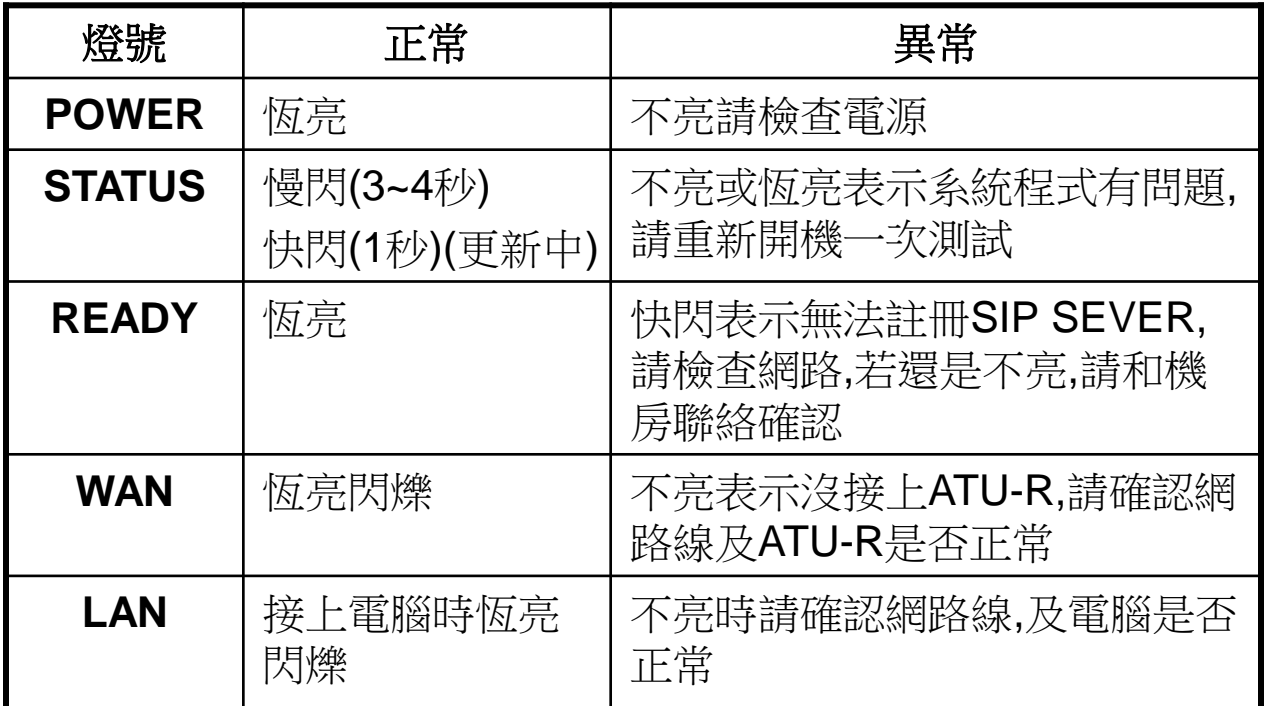

通話指示燈註:O為亮燈 X為不亮燈

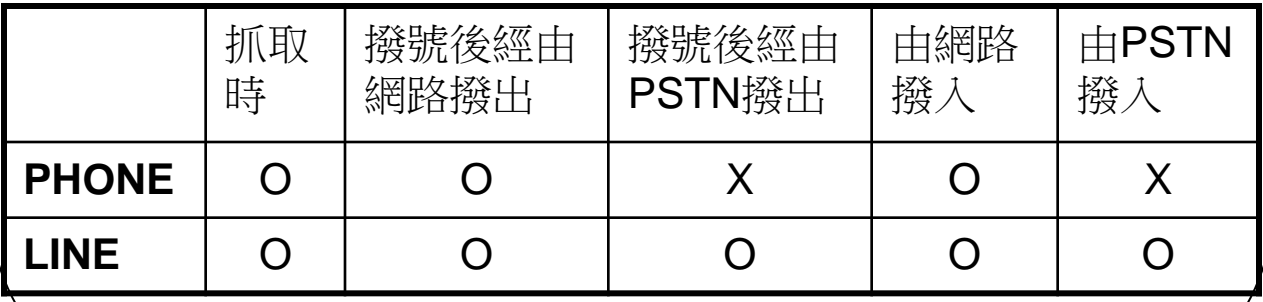